# **15.3 Can I also record how a signal changes over time?**

The [Narda NBM-550](https://www.narda-sts.com/en/products/wideband-emf/nbm-550/?utm_source=Newsticker%2015&utm_medium=Newsletter&utm_campaign=NBM-550&utm_content=NBM-550%20EN) broadband meter can record the broadband signal, that is the total of all services versus time. Simply select the "History" display to view how the signal has changed over e.g. the last 8 hours. If you want to selectively pick out just one frequency from the spectrum, you will need to use the [Narda SRM](https://www.narda-sts.com/en/products/selective-emf/srm-3006-field-strength-analyzer/?utm_source=Newsticker%2015&utm_medium=Newsletter&utm_campaign=SRM&utm_content=SRM%20EN) selective meter. How a signal changes over time can often tell you a lot about its origin. Who is transmitting it? What is being transmitted? Even unknown signals can be matched to a particular service by recording them against time. For example, a pulse length of 71 µs indicates the Resource Element of an LTE signal. It is best to use Scope mode for this type of measurement, as it allows you to view the time characteristics of an individual radar pulse in the nanosecond range or the variations in a transmitter output over the last 24 hours. If you don't want to sit in front of the instrument and wait for something to happen, you can set a trigger and record the signal, just as you would with an oscilloscope.

Take a look at our [practical handbook](https://www.narda-sts.com/en/products/selective-emf/srm-3006-field-strength-analyzer/srm-3006-reference-book/?utm_source=Newsticker%2015&utm_medium=Newsletter&utm_campaign=Praxishandbuch&utm_content=Praxishandbuch%20EN) for selective EMF measurements to find out more:

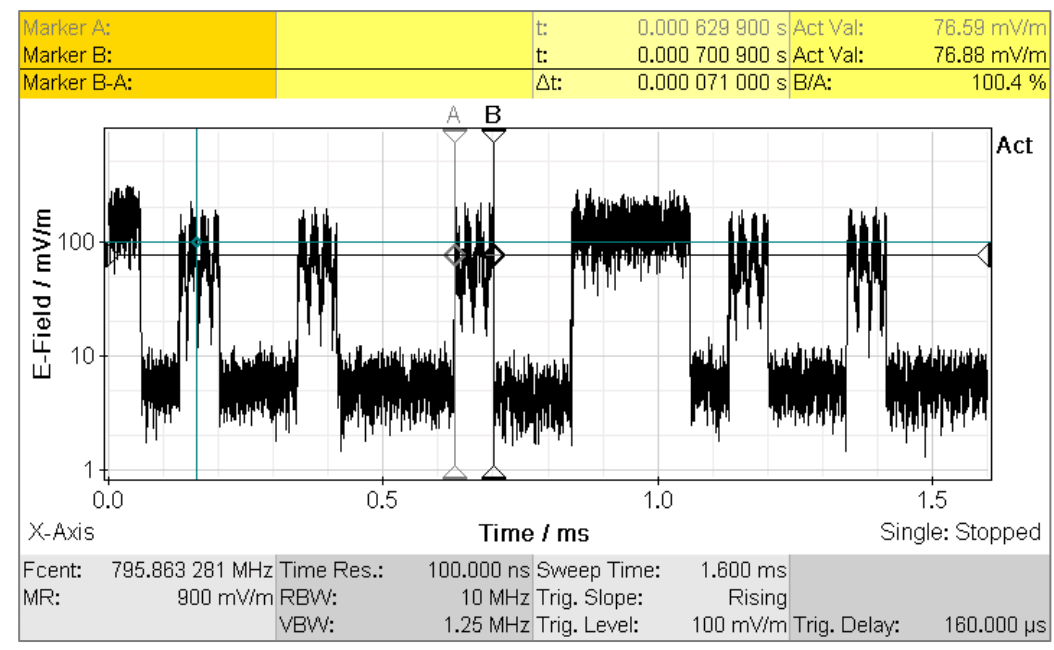

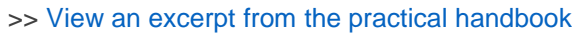

*Narda SRM-3006, Scope option*

### *Instrument demonstration:*

Would you like a demonstration of this or another Narda product? Please contact your [Narda sales](https://www.narda-sts.com/en/product-inquiry-area/sales-partner-list-choose-your-continent-while-clicking-on-the-map/?utm_source=Newsticker%2015&utm_medium=Newsletter&utm_campaign=Vertriebspartner&utm_content=Vertriebspartner%20EN)  [partner.](https://www.narda-sts.com/en/product-inquiry-area/sales-partner-list-choose-your-continent-while-clicking-on-the-map/?utm_source=Newsticker%2015&utm_medium=Newsletter&utm_campaign=Vertriebspartner&utm_content=Vertriebspartner%20EN)

### *Seminars:*

### Our **[seminar: "Exposure measurements on RF transmitting equipment with the SRM-3006"](https://www.narda-sts.com/fileadmin/data/Images/Seminare/Flyer_English_Narda_EMF-Training_2019.pdf?utm_source=Newsticker%2015&utm_medium=Newsletter&utm_campaign=Seminarflyer&utm_content=Seminarflyer%20EN)** is

designed for inexperienced, advanced and professional users of selective measuring equipment. The dates for 2020 are listed [here](https://www.narda-sts.com/en/servicesupport/trainings/?utm_source=Newsticker%2015&utm_medium=Newsletter&utm_campaign=Trainingsseite&utm_content=Trainingsseite%20EN) on our homepage. You can also ask our [sales partners](https://www.narda-sts.com/en/product-inquiry-area/sales-partner-list-choose-your-continent-while-clicking-on-the-map/?utm_source=Newsticker%2015&utm_medium=Newsletter&utm_campaign=Vertriebspartner&utm_content=Vertriebspartner%20EN) about individually tailored seminar dates.

## *Narda STS at A+A Düsseldorf:*

Come and see our EMF safety devices for yourself at **[A+A 2019 in Düsseldorf](https://www.aplusa.de/) / Germany** from 5 – 8 November 2019 on Stand 6 D36.

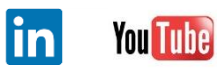